## **C7790 Počítačová chemie a molekulové modelování I**

**C7800 Počítačová chemie a molekulové modelování I - cvičení**

**3. Klastr WOLF**

### Petr Kulhánek

kulhanek@chemi.muni.cz

Národní centrum pro výzkum biomolekul, Přírodovědecká fakulta Masarykova univerzita, Kamenice 5, CZ-62500 Brno

**C7790 Počítačová chemie a molekulové modelování** -1-

# **Klastr WOLF**

- ➢ **Učebna 1.18**
- ➢ **Struktura**
- ➢ **Pravidla používání**
- ➢ **Správci**

## **Účty**

Sledujte aktuální informace v části "Účty" na stránce:

### **https://wolf.ncbr.muni.cz**

O účty je možné požádat kdykoliv. Účty se prodlužují v období září-říjen.

#### **Žádost se skládá ze dvou částí**:

- přihláška do virtuální organizace NCBR@MUNI
- přihláška do skupiny "students"

### **Učebna 1.18**

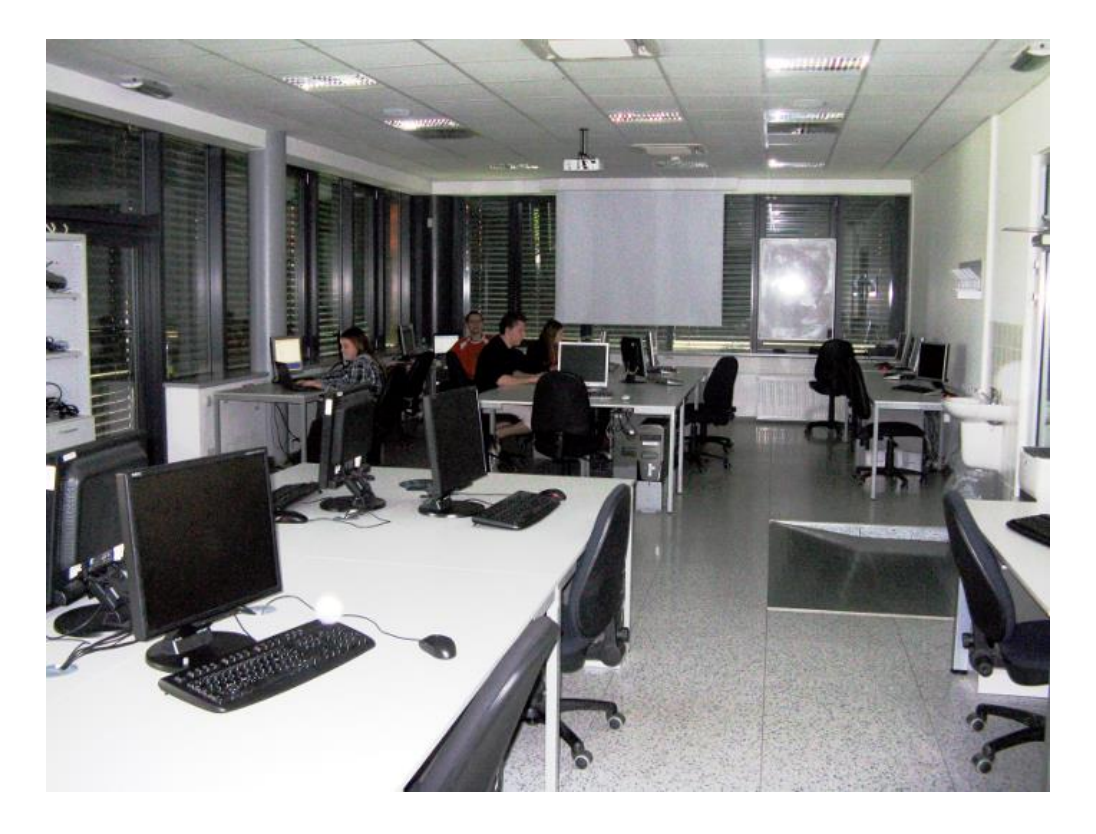

➢**Učebna s 23 PC** ➢**Uspořádaní do výpočetního klastru**

### **Bezpečnost práce!**

**Základní informace:**

### **https://wolf.ncbr.muni.cz**

**Učebna je volně přístupná studentům, kteří pracují na projektech v NCBR, a dále studentům, kterým v daném semestru v učebně probíhá výuka.**

### **Struktura klastru WOLF**

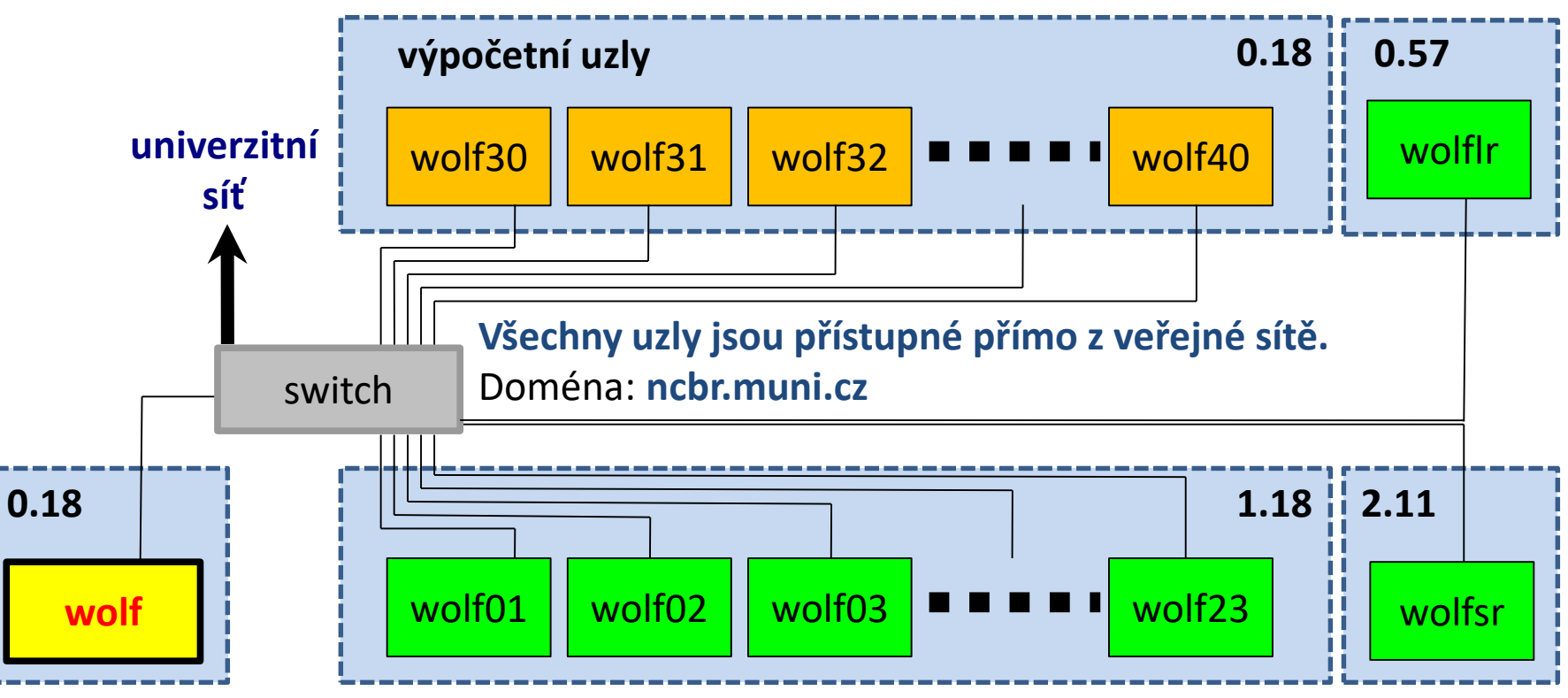

zakázáno se přihlašovat

pracovní stanice (výpočetní uzly)

#### **Místnosti:**

0.18 Serverovna A4/UKB

1.18 Počítačová učebna A4/UKB

- 2.11 Seminární místnost A4/UKB
- 0.57 Seminární místnost (knihovna) A4/UKB

**Operační systém: Ubuntu 18.04 (Bionic) LTS (http://www.ubuntu.com/)**

### **Pravidla používání**

**Klastr WOLF je určen výhradně pro účely výuky či pro vědeckou práci v rámci Národního centra pro výzkum biomolekul.**

#### **Klastr WOLF je vysloveně zakázáno používat pro:**

- ➢ stahování nelegálního obsahu (autorsky chráněná díla apod.)
- ➢ rozesílání virů, spamů, nevyžádané pošty a podobných materiálů
- ➢ prolomení ochrany jiných počítačů
- ➢ čtení, mazaní či změnu nechráněného obsahu souborů jiných uživatelů

#### **Závazná jsou pravidla užívání počítačové sítě Masarykovy univerzity:**

https://is.muni.cz/auth/do/mu/Uredni\_deska/Predpisy\_MU/Masarykova\_univerzita/Smernice\_MU/SM10-17/

**Přihlašovací jméno a heslo tvoří identitu uživatele a proto ji zásadně nesdělujeme třetím osobám, neukládáme či zasíláme (např. e-mailem) v nešifrované formě!**

### **Pravidla používání ....**

#### **Na klastru WOLF je dále vysloveně zakázáno:**

- ➢ spouštět úlohy na čelním uzlu (wolf.ncbr.muni.cz)
- ➢ spouštět úlohy kdekoliv v domovském adresáři (obzvláště datově náročné úlohy)
- ➢ spouštět úlohy na pracovních stanicích v průběhu výuky (pokud není povoleno vyučujícím)

**Časově delší úlohy je nutné spouštět pomocí dávkového systému**. Bližší informace v C2115 Praktický úvod do superpočítaní.

## **Správci klastru – řešení problému**

Než kontaktujete správce, **konzultujte** svůj problém s vaším kolegou, vyučujícím nebo školitelem. Pokud problém nevyřešíte, **oznamte problém správcům** (LCC Support) emailem na

### **support@lcc.ncbr.muni.cz**

Ve zprávě uveďte

- ➢ Popis problému, název příkazu
- ➢ Jméno uživatele, stroje
- $\triangleright$  Kopie chybového výstupu (celý od zadání příkazu)

Podrobnosti:

https://einfra.ncbr.muni.cz -> Uživatelská podpora

# **Začínáme**

- ➢ **Místní přihlášení**
- ➢ **Standardní aplikace**
- ➢ **Příkazová řádka**
- ➢ **Vědecko-technické aplikace**
- ➢ **Změna hesla**

## **Přihlášení – LightDM X manager**

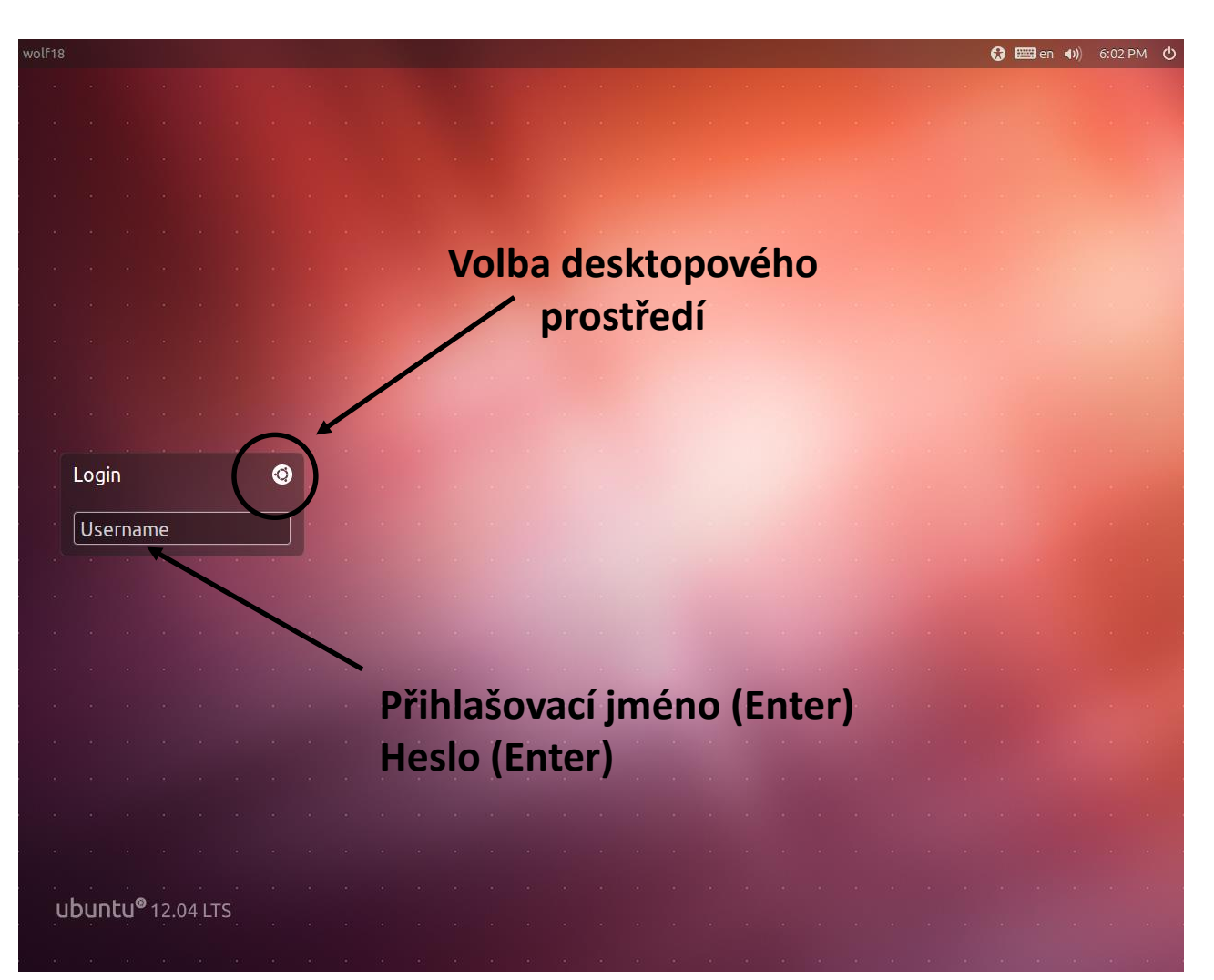

Výchozí klávesnice je anglická (**EN**). Při použití numerické části klávesnice zkontrolujte, zdali je aktivován **NumLock**.

**Počítačová chemie a molekulové modelování hodelování a strane s strane s 10-**

### **Standardní aplikace**

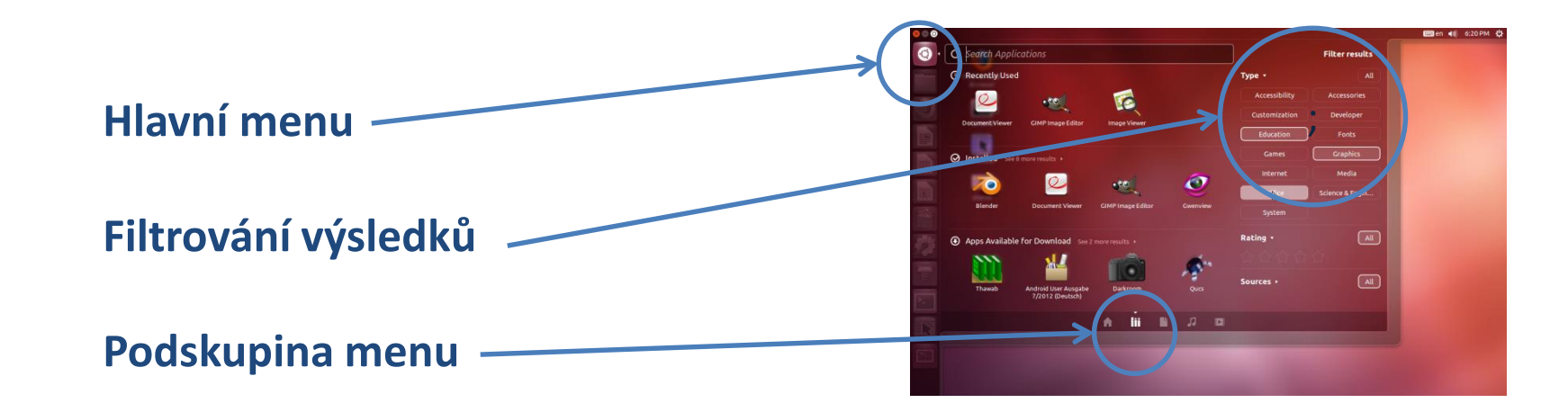

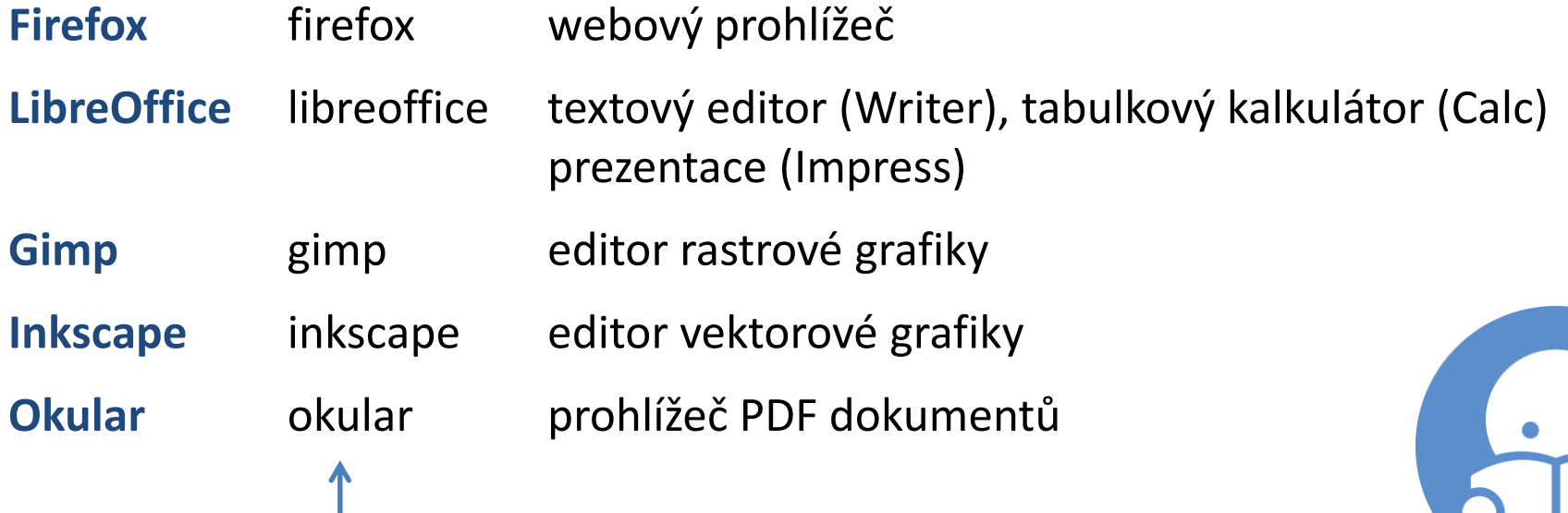

jméno příkazu, který spouští aplikaci

**C7790 Počítačová chemie a molekulové modelování** -11-

## **Terminály**

Příkazová řádka je přístupná přímo z textových terminálů. V grafickém prostředí X11 je nutné spustit vhodnou aplikaci emulující textový terminál:

- ➢ **gnome-terminal (Terminal)**
- ➢ **konsole**

Výchozím adresářem je: **/home/username**

➢ **xterm**

#### **gnome-terminal**

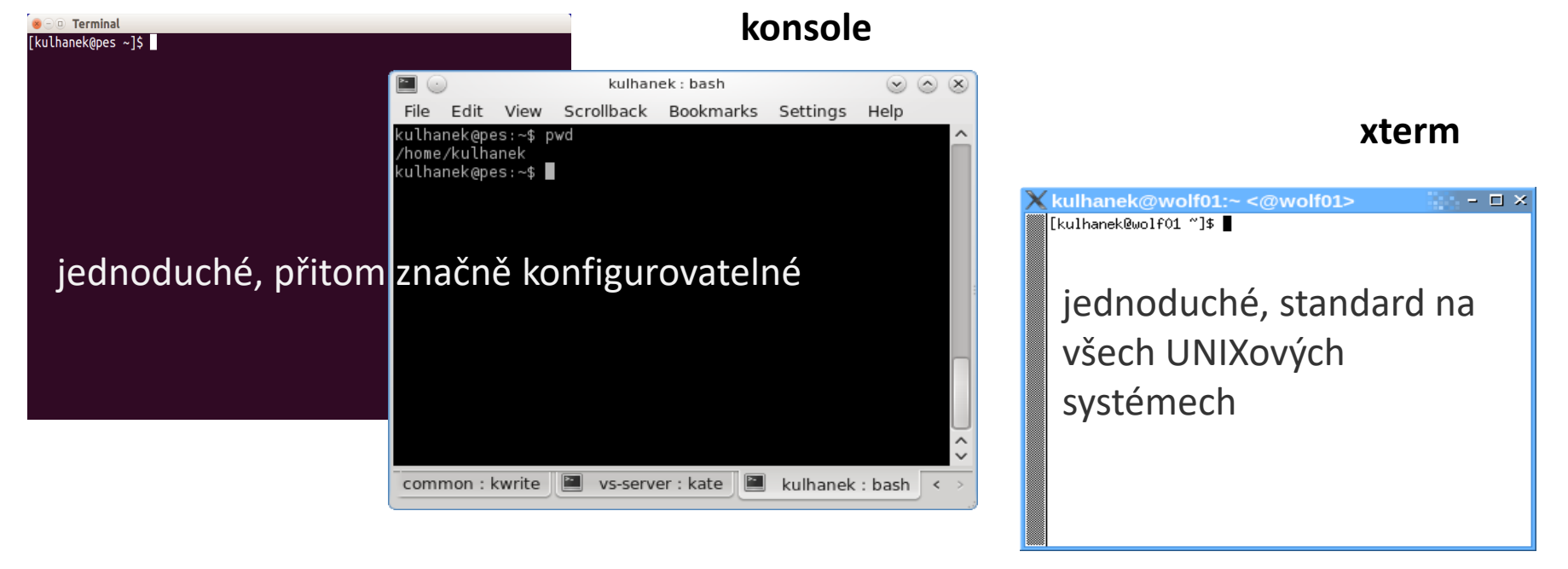

### **Příkazová řádka**

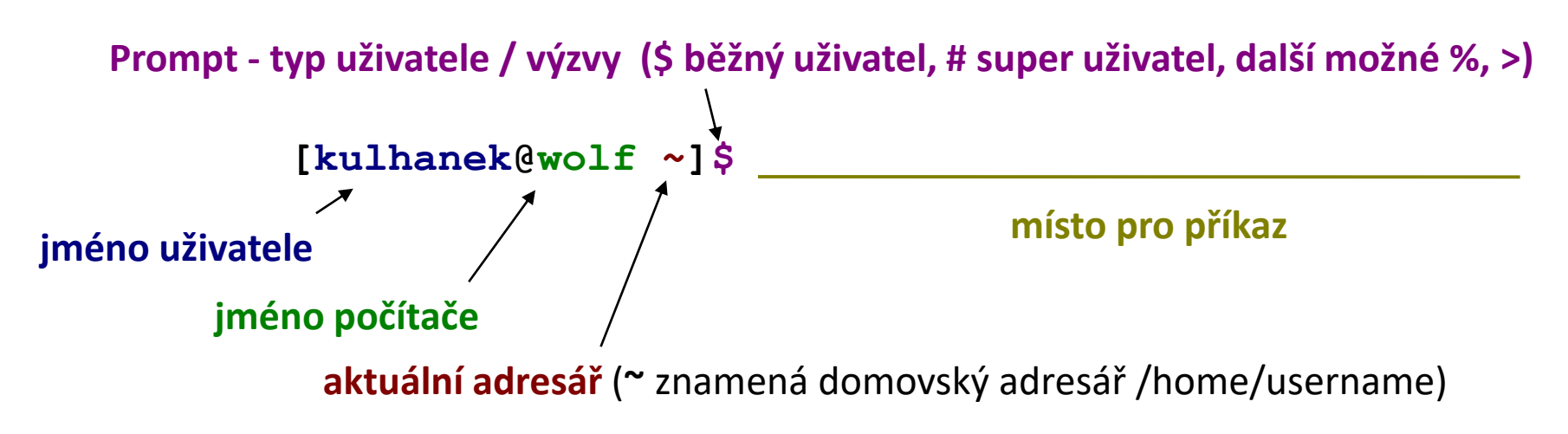

Příkaz se vykoná zmáčknutím klávesy **Enter**.

**Historie:** pomocí kurzorových šipek nahoru a dolů lze procházet seznamem již zadaných příkazů. Příkaz z historie lze znovu použít nebo upravit a upravený použít. Historie je přístupná i příkazem **history**.

**Automatické doplňování:** zmáčknutím klávesy Tab (tabulátor) se interpret příkazové řádky snaží dokončit rozepsané slovo. Doplňují se jména příkazů, cesty a jména souborů (pokud jeden stisk nic nevyvolá, existuje více možností doplnění, opakovaný stisk je zobrazí).

**Kopírování textu:** Ne pomocí Ctrl+C! Pro kopírování textu z terminálu stačí text označit, pro následné vložení stiskněte kolečko (prostřední tlačítko) myši.

## **Vědecko-technické aplikace**

**Vědeckotechnické aplikace**, které jsou instalovány v několika verzích (verze aplikace, typ kompilace, paralelní verze), jsou dostupné ve formě **modulů**. Před použitím aplikace je nutné příslušný modul aktivovat.

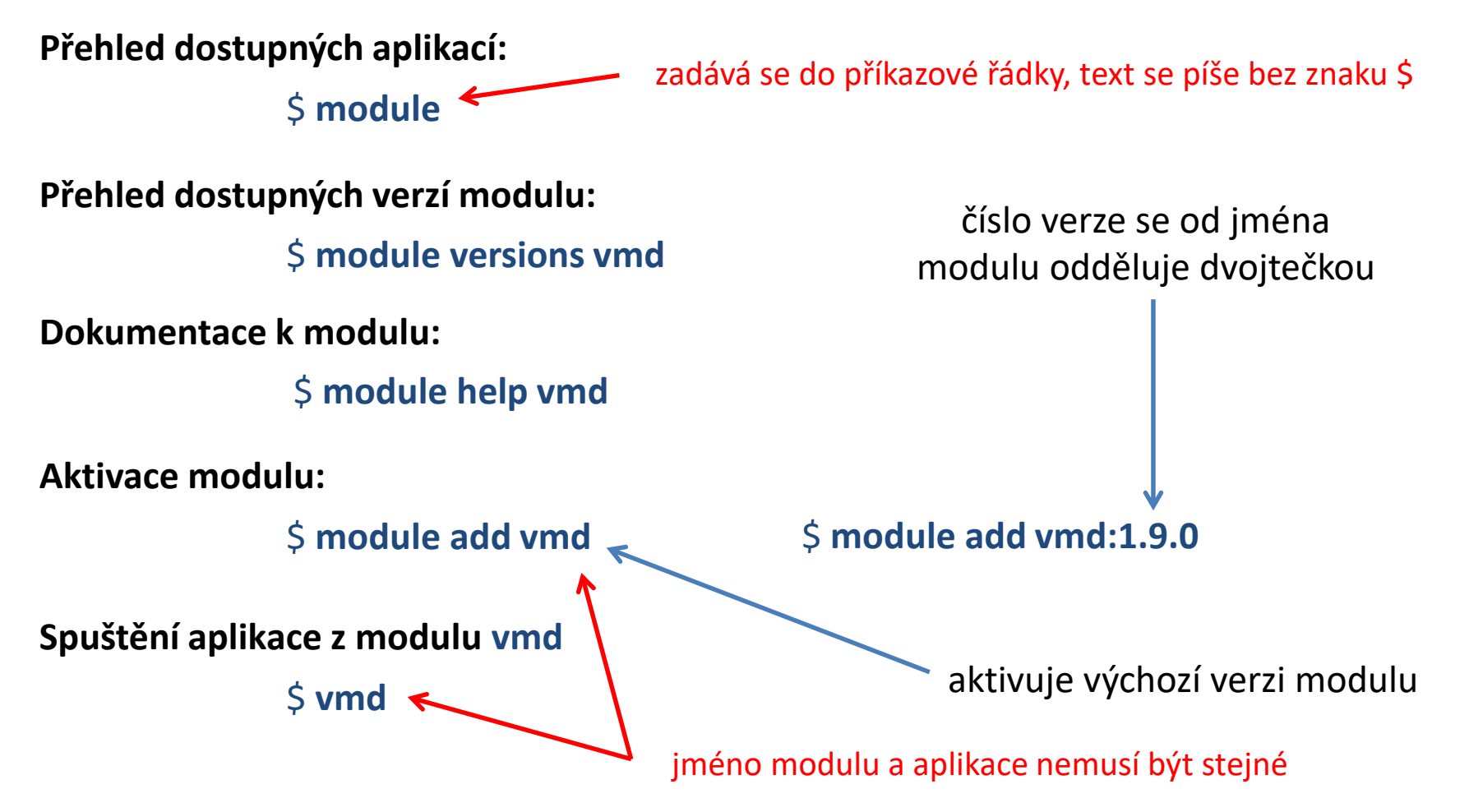

# **Změna hesla**

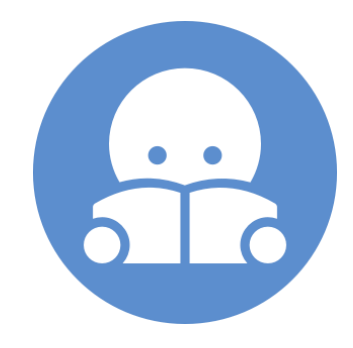

**C7790 Počítačová chemie a molekulové modelování** -15-

### **Změna hesla**

Standardním příkazem pro změnu hesla v prostředí linuxu je příkaz **passwd** (man passwd). Na klastru WOLF jej však není možné použít z důvodu využívaní externího správce uživatelských účtů Perun (https://perun.cesnet.cz).

Pro změnu hesla (či reset hesla, pokud jste jej zapomněli) tak musíte použít správce eINFRA profile. Bližší informace naleznete zde:

#### **https://einfra.ncbr.muni.cz -> e-INFRA profil**

### **Změna hesla**

- ➢ Heslo by mělo být dostatečně silné. Mělo by obsahovat kombinaci písmen (malých a velkých), číslic a speciálních znaků.
- ➢ Při zadávání hesla nepoužíváme numerickou část klávesnice, speciální klávesy a přemykače kromě klávesy Shift. Vyvarujete se tak problémům se zadáváním hesla na jiných počítačích.

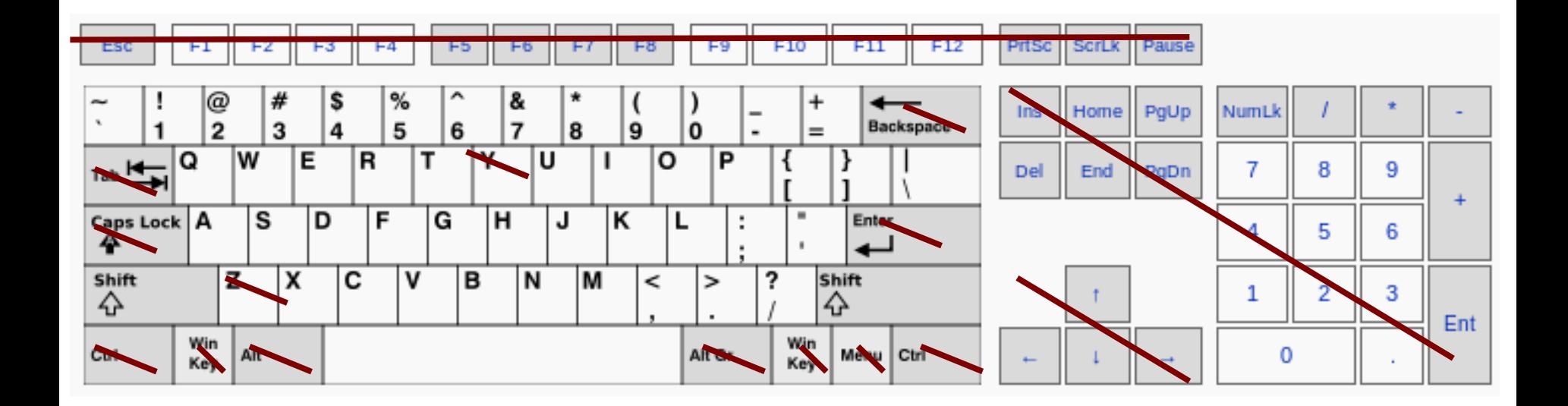

Výchozí klávesnice na klastru WOLF je anglická (**EN**).